# **PyOphidia**

*Release 1.10*

**CMCC**

**Mar 18, 2024**

# **CONTENTS**

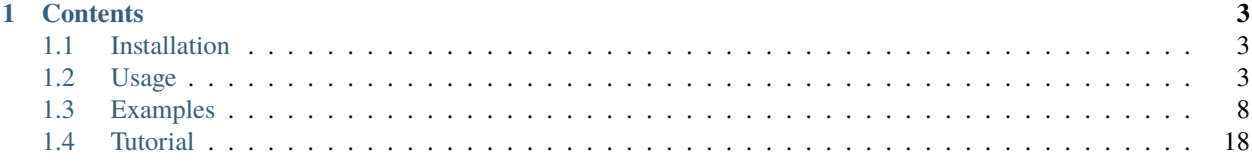

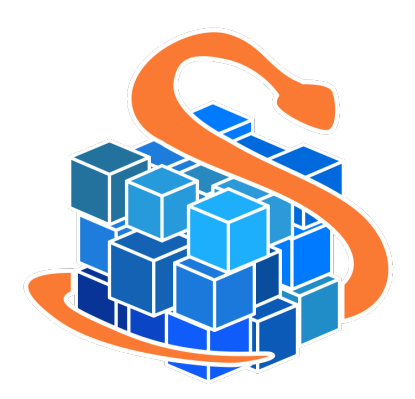

**PyOphidia** is a [GPLv3-](https://www.gnu.org/licenses/gpl-3.0.txt)licensed Python package for interacting with the [Ophidia](https://ophidia.cmcc.it) Framework.

It aims at providing a user-friendly and programmatic interface for large-scale data analytics and a convenient way to submit SOAP HTTPS requests to an Ophidia server or to develop your own application using Python.

PyOphidia provides features for handling scientific data in the form of datacubes, managing workflow execution, enabling parallel processing on HPC/Cloud systems and supporting integration with well-known modules from the Python scientific ecosystem.

It runs on Python 2.7, 3.7, 3.8, 3.9, 3.10 and 3.11 it is pure-Python code and has some (optional) dependencies on Xarray, Pandas and Numpy. It requires a running Ophidia instance for client-server interactions. The latest PyOphidia version (v1.12) is compatible with Ophidia v1.8.

It provides 2 main classes:

- Client class (client.py): generic *low level* class for the submissions of Ophidia commands and workflows as well as the management of sessions from Python code, using SSL and SOAP with the client ophsubmit.py
- Cube class (cube.py): *high level* class and providing the datacube type abstraction and the methods to manipulate, process and get information on cubes objects

While the cube module provides a user-friendly interface, the client module allows a finer specification of the operators.

Check out the *[Usage](#page-6-2)* section for further information, including how to *[Install with pip](#page-6-3)* the project.

**Note:** This project is under active development.

#### **CHAPTER**

# **ONE**

# **CONTENTS**

# <span id="page-6-1"></span><span id="page-6-0"></span>**1.1 Installation**

#### <span id="page-6-3"></span>**1.1.1 Install with pip**

To install *PyOphidia* package run the following command:

\$ pip install pyophidia

#### **1.1.2 Install with conda**

To install *PyOphidia* with conda run the following command:

```
$ conda install -c conda-forge pyophidia
```
#### **1.1.3 Install from sources**

To install the latest developement version run the following commands:

```
$ git clone https://github.com/OphidiaBigData/PyOphidia
$ cd PyOphidia
```

```
$ python setup.py install
```
# <span id="page-6-2"></span>**1.2 Usage**

## **1.2.1 Import PyOphidia**

Import *client* module from *PyOphidia* package:

from PyOphidia import client

# **1.2.2 Instantiate a Client**

Create a new *Client()* using the login parameters *username*, *password*, *host* and *port*. It will also try to resume the last session the user was connected to, as well as the last working directory and the last produced cube.

```
ophclient = client.Client(username="oph-user",password="oph-passwd",server="127.0.0.1",
\rightarrowport="11732")
```
In case of authentication token is used:

```
ophclient = client.Client(token="token",server="127.0.0.1",port="11732")
```
If *OPH\_USER*, *OPH\_PASSWD* (or *OPH\_TOKEN*), *OPH\_SERVER\_HOST* and *OPH\_SERVER\_PORT* variables have been set in the environment (see the [documentation](https://ophidia.cmcc.it/documentation/users/terminal/term_advanced.html#oph-terminal-environment) for more details), a client can be also created reading directly the values from the environment without the need to specify any parameter.

ophclient = client.Client(read\_env=True)

# **1.2.3 Client attributes**

- *username*: Ophidia username
- *password*: Ophidia password
- *server*: Ophidia server address
- *port*: Ophidia server port (default is 11732)
- *session*: ID of the current session
- *base\_src\_path*: Server-side instance base source path
- *cwd*: Current Working Directory
- *cdd*: Current Data Directory
- *cube*: Last produced cube PID
- *host\_partition*: Name of host partition being used
- *exec\_mode*: Execution mode, 'sync' for synchronous mode (default), 'async' for asynchronous mode
- *ncores*: Number of cores for each operation (default is 1)
- *last\_request*: Last submitted query
- *last\_response*: Last response received from the server (JSON string)
- *last\_jobid*: Job ID associated to the last request
- *last\_return\_value*: Last return value associated to response
- *last\_error*: Last error value associated to response
- *last\_exec\_time*: Last execution time value associated to response
- *project*: Project to be used for the resource manager (if required)

#### **1.2.4 Client methods**

- *submit(query, display) -> self* : Submit a query like 'operator=myoperator;param1=value1;' or 'myoperator param1=value1;' to the Ophidia server according to all login parameters of the Client and its state.
- *get\_progress(id) -> dict*: Get progress of a workflow, either by specifying the id or from the last submitted one.
- *deserialize\_response() -> dict*: Return the last\_response JSON string attribute as a Python dictionary.
- *get\_base\_path(display) -> self* : Get base path for data from the Ophidia server.
- *resume\_session(display) -> self* : Resume the last session the user was connected to.
- *resume\_cwd(display) -> self* : Resume the last cwd (current working directory) the user was located into.
- *resume\_cdd(display) -> self* : Resume the last cdd (current working data directory) the user was located into.
- *resume\_cube(display) -> self* : Resume the last cube produced by the user.
- *wsubmit(workflow, \*params) -> self* : Submit an entire workflow passing a JSON string or the path of a JSON file and an optional series of parameters that will replace \$1, \$2 etc. in the workflow. The workflow will be validated against the Ophidia Workflow JSON Schema.
- *wisvalid(workflow) -> bool*: Return True if the workflow (a JSON string or a Python dict) is valid against the Ophidia Workflow JSON Schema or False and the related validation/error message.
- *pretty\_print(response, response\_i) -> self* : Prints the last\_response JSON string attribute as a formatted response.

*To display the command output set "display=True"*

#### **1.2.5 Submit a request**

Execute the request *oph\_list level=2*:

```
ophclient.submit("oph_list level=2", display=True)
```
#### **1.2.6 Set a Client for the Cube class**

Instantiate a new Client common to all Cube instances:

```
from PyOphidia import cube
cube. Cube.setclient(username="oph-user",password="oph-passwd",server="127.0.0.1",port=
\rightarrow"11732")
```
#### **1.2.7 Cube attributes**

Instance attributes:

- *pid*: Cube PID
- *creation\_date*: Creation date of the cube
- *measure*: Name of the variable imported into the cube
- *measure\_type*: Measure data type
- *level*: Number of operations between the original imported cube and the actual cube
- *nfragments*: Total number of fragments
- *source* file: Parent of the actual cube
- *hostxcube*: Number of hosts on which the cube is stored
- *fragxdb*: Number of fragments for each database
- *rowsxfrag*: Number of rows for each fragment
- *elementsxrow*: Number of elements for each row
- *compressed*: If the cube is compressed or not
- *size*: Size of the cube
- *nelements*: Total number of elements
- *dim\_info*: List of dict with information on each cube dimension

Class attributes:

• *client*: instance of class Client through which it is possible to submit all requests

#### **1.2.8 Create a new container**

Create a new container to contain our cubes called *test*, with 3 *double* dimensions (*lat*, *lon* and *time*):

```
cube.Cube.createcontainer(container='test',dim='lat|lon|time',dim_type=
˓→'double|double|double',hierarchy='oph_base|oph_base|oph_time')
```
#### **1.2.9 Import a new cube**

Import the variable *T2M* from the NetCDF file */path/to/file.nc* into a new cube inside the *test* container. Use *lat* and *lon* as explicit dimensions and *time* as implicit dimension expressed in days:

```
mycube = cube.Cube(container='test',exp_dim='lat|lon',imp_dim='time',measure='T2M',src_
˓→path='/path/to/file.nc',exp_concept_level='c|c',imp_concept_level='d')
```
## **1.2.10 Create a Cube object with an existing cube identifier**

Instantiate a new Cube using the PID of an existing cube:

```
mycube2 = cube.Cube(pid='http://127.0.0.1/1/2')
```
# **1.2.11 Show the structure and info of a Cube**

To shows metadata information about a data cube, its size and the dimensions related to it:

mycube2.info()

*For the operators such as "cubeschema", "cubesize", "cubeelements", "explore", "hierarchy", "info", "list", "loggingbk", "operators", "search", "showgrid", "man", "metadata", "primitives", "provenance", "search", "showgrid", "tasks" and other operators that provide verbose output, the display parameter by default is "True". For the rest of operators, to display the result, "dispay=True" should be set.*

#### **1.2.12 Subset a Cube**

To perform a subsetting operation along dimensions of a data cube (dimension values are used as input filters):

```
mycube3 = mycube2.subset(subset_dims='lat|lon',subset_filter='1:10|20:30',subset_type=
˓→'coord')
```
#### **1.2.13 Explore a Cube**

To explore a data cube filtering the data along its dimensions:

```
mycube2.explore(subset_dims='lat|lon',subset_filter='1:10|20:30',subset_type='coord')
```
#### **1.2.14 Export a cube to NetCDF file**

To export data into a single NetCDF file:

```
mycube3.exportnc2(output_path='/home/user')
```
#### **1.2.15 Export to a Python array**

To export data in a python-friendly format:

```
data = mycube3.export_array(show_time='yes')
```
#### **1.2.16 Export a datacube to a Xarray dataset**

To export a datacube into a Xarray dataset:

data = mycube3.to\_dataset()

#### **1.2.17 Export a datacube to a Pandas dataframe**

To export a datacube into a Pandas dataframe:

 $data = mycube3.to_dataframe()$ 

#### **1.2.18 Run a Python script with Ophidia**

To run a Python script through Ophidia load or define the Python function in the script where PyOphidia is used (works only with Python 3), e.g.:

```
def myScript(arg1):
        import subprocess
       return subprocess.call('ls -la ' + arg1, shell=True)
```
cube.Cube.script(python\_code=True,script=myScript,args="/home/ophidia",display=True)

# <span id="page-11-0"></span>**1.3 Examples**

## **1.3.1 Basic functionalities**

First of all import PyOphidia modules

```
from PyOphidia import cube, client
```
As a first command we need to connect to the Ophidia server front-end to load the modules variables and start an analytics session. So, we instantiate a new Client common to all Cube instances using setclient method (connection details are inferred from the environment with *read\_env=true*).

```
cube.Cube.setclient(read_env=True)
```
Let's now load a NetCDF file. We can inspect the file with the *explorenc* Ophidia operator that shows: - *Dimension list*: it contains the NetCDF file dimensions and their size; - *Variable list*: it includes the NetCDF file variables, their type and the related dimensions; - *Metadata list*: it shows file attributes

```
cube.Cube.explorenc(
         src_path="/home/ophidia/notebooks/tasmax_day_CMCC-CESM_rcp85_r1i1p1_20960101-
\rightarrow21001231.nc"
     )
```
We can now create a datacube from a CMIP5 NetCDF (.nc) dataset produced by [CMCC](https://www.cmcc.it) Foundation with the CESM model using the *importnc* operator with the following parameters: - *src\_path*: contains the file path **/home/ophidia/notebooks/tasmax\_day\_CMCC-CESM\_rcp85\_r1i1p1\_20960101-21001231.nc** - `measure='tasmax'`: it represents the variable to be imported (**tasmax**) - `imp\_dim='time'`: it means that data should be arranged in order to operate on time series - *ncores*: it is the number of cores to be used - *nfrag*: it is the number of fragments - *description*: it represents the description associated to the datacube

#### **Note: We are not directly reading the file content from the notebook**

**Single core**: Import the input NetCDF file using 1 core and 4 fragments

```
tasmaxCube = cube.Cube.importnc2(src_path='/home/ophidia/notebooks/tasmax_day_CMCC-CESM_rcp85_r1i1p1_20960101-
˓→21001231.nc',
         measure='tasmax',
         imp_dim='time',
         ncores=1,
         nfrag=4,
         description="Imported cube (1 core)"
     )
```
**Multi-core**: Import the input NetCDF file using 4 cores and 4 fragments. This time the operator will run the import with 4 parallel processes and the execution time should take less.

```
tasmaxCube = cube.Cube.importnc2(src_path='/home/ophidia/notebooks/tasmax_day_CMCC-CESM_rcp85_r1i1p1_20960101-
˓→21001231.nc',
         measure='tasmax',
         imp_dim='time',
         ncores=4,
         nfrag=4,
```

```
description="Imported cube (4 cores)",
```
Check the datacubes available in the virtual file system. Ophidia manages a virtual file system associated with each user that provides a hierarchical organization of concepts, supporting:

- *datacubes*, the actual objects containing the data and related metadata;
- *containers*, grouping together a set of related datacubes;
- *virtual folders*, to store one or more containers according to the user's needs.

In particular, we can use the *list* operator with the level of verbosity parameter (`level=2` shows folders, containers and datacubes)

```
cube.Cube.list(level=2)
```
To get the list of arguments and default values the python *help()* command can be used

help(cube.Cube)

 $\mathcal{L}$ 

Inspect the cube and its dimensions structure using the *info()* method. Note the data fragmentation table

tasmaxCube.info()

Subset the datacube over space (lat and lon) and time specifying `subset\_dims="lat|lon|time"`. A filter with the actual dimension values (e.g `subset\_filter="-50:20|20:160|JJA"`) can be provided using `subset\_type="coord"`.

**Note: each instance method produces a new datacube object**

```
tasmaxCube2 = tasmaxCube.subset(
         subset_dims="lat|lon|time",
         subset_filter="-50:20|20:160|JJA",
         subset_type="coord",
         time_filter="yes",
         ncores=2,
         description="Subsetted cube"
     )
```
Inspect the new cube: the dimension sizes and fragmentation info have changed

tasmaxCube2.info()

But what does the datacube actually contain at this point? We can use the *explore* method to check the content. The `limit\_filter=1` option allows to show only one row.

tasmaxCube2.explore(limit\_filter=1)

We can also explore just a specific portion of the datacube. The *explore* operator supports filters on multiple dimensions similarly to the subset method. `subset\_type="index"` allows to filter on dimension index.

tasmaxCube2.explore(subset\_dims="lat|lon|time",subset\_type="index",subset\_filter=  $\rightarrow$ "1:2|1:4|1:4")

Let's compute the **maximum** value over the time series for each point in the spatial domain using `operation='max'`. We can also compute other metrics (see the documentation of **OPH\_REDUCE**).

```
tasmaxCube3 = tasmaxCube2.reduce(
                 operation='max',
                 ncores=2,
                 description="Reduced cube"
             )
```
In the new cube the time dimension is "collapsed" (size: *ALL*)

tasmaxCube3.info()

**Note: Each operation executed creates a new datacube on the framework (datacubes are not overwritten)**

cube.Cube.list(level=2)

Let's export the data into a Python-friendly structure with the *export\_array()* method.

**Note: this is the first time we move data from the server-side to the Notebook**

```
data = tasmaxCube3.export_array()
data
```
The structure looks something like this

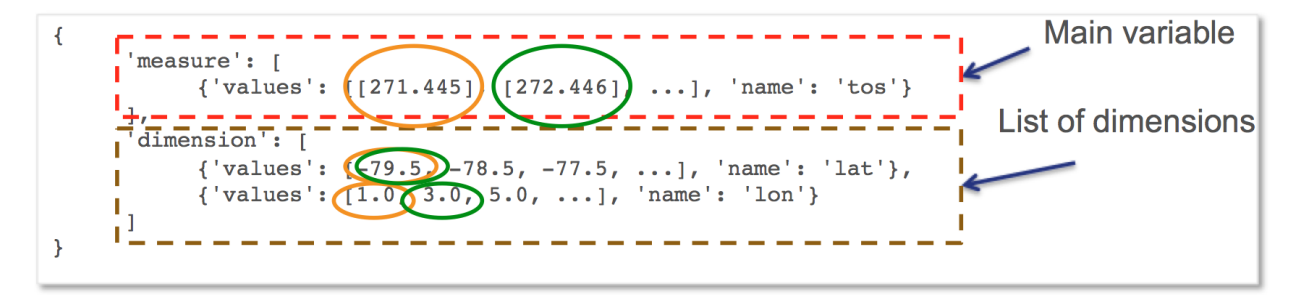

The data exported in the Python structure can be used to create a map with Cartopy and Matplolib (note the definition of a Python function)

```
%matplotlib inline
def plotData(data):
   import cartopy.crs as ccrs
   import matplotlib.pyplot as plt
   from cartopy.mpl.geoaxes import GeoAxes
   from cartopy.util import add_cyclic_point
   import numpy as np
   import warnings
  warnings.filterwarnings("ignore")
   fig = plt.figure(figsize=(12, 6), dpi=100)#Add Geo axes to the figure with the specified projection (PlateCarree)
  projection = ccrs.PlateCarree()
   ax = plt.axes(projection=projection)
```

```
#Draw coastline and gridlines
  ax.coastlines()
   gl = ax.gridlines(crs=projection, draw_labels=True, linewidth=1, color='black', ...˓→alpha=0.9, linestyle=':')
   gl. xlabels_top = Falsegl.ylabels\_right = Falselat = data['dimension'][0]['values'][:]lon = data['dimension'][1]['values'][: ]
  var = data['measure'][0]['values'][:]var = np.reshape(var, (len(lat), len(lon)))
   #Wraparound points in longitude
  var_cyclic, lon_cyclic = add_cyclic_point(var, coord=np.asarray(lon))
  x, y = np.message meshgrid(lon_cyclic,lat)
   #Define color levels for color bar
  clevs = np.arange(200, 340, 5)#Set filled contour plot
   cnplot = ax \cdot contour f(x, y, var_cyclic, clevs, transform=projection, camp=plt.cm.jet)plt.colorbar(cnplot,ax=ax)
   #Set the aspect of the axis scaling
  ax.set_aspect('auto', adjustable=None)
  plt.title('Maximum Near-Surface Air Temperature (deg K)')
  plt.show()
plotData(data)
```
We can save the results in a NetCDF file using the *exportnc* operator with the following parameters: - *output\_path*: represents the destination path (**/home/ophidia/notebooks/**) - *output\_name*: is the name of the output NetCDF file

```
tasmaxCube3.exportnc2(
    output_path="/home/ophidia/notebooks/",
     output_name='max'
)
```
#### **What If we want to consider the whole spatial domain and specify a subset only on the time range?**

We can perform the new set of operations on *mycube* object, without the need to re-import the dataset from the file. The time range can be provided in human-readable form with a datetime format (e.g `subset\_filter="2096-01-01\_2097-01-01"`) setting `time\_filter="yes"`.

```
tasmaxCube2 = tasmaxCube.subset(
             subset_dims="time",
             subset_filter="2096-01-01_2096-12-31",
             subset_type="coord",
             time_filter="yes",
```

```
ncores=2,
        description="New subsetted cube"
)
```
tasmaxCube2.info()

We can rerun the same operation on the new cube ...

```
tasmaxCube3 = tasmaxCube2.reduce(
              operation='max',
              ncores=2,
              description="New reduced cube"
         \mathcal{L}
```
. . . and plot the new datacube values on a map using the function *plotData*

```
data = tasmaxCube3.export_array()
plotData(data)
```
#### **What if we want to get the** *minimum* **instead of the maximum value?**

Again we can apply the *reduce* operator with `operation='min'` on *newMycube2* object, without the need to reimport or subset the dataset again

```
tasmaxCube3 = tasmaxCube2.reduce(
                 operation='min',
                 ncores=2,
                 description="New reduced cube2"
             )
```
. . . and plot the new datacube values on a map using the function *plotData*

```
data = tasmaxCube3.export_array()
plotData(data)
```
Now, we can import the NetCDF file for the tasmin variable. . .

```
tasminCube = cube.Cube.inportnc2(src_path='/home/ophidia/notebooks/tasmin_day_CMCC-CESM_rcp85_r1i1p1_20960101-
\rightarrow21001231.nc',
         measure='tasmin',
         imp_dim='time',
         ncores=4,
         nfrag=4,
         description="Imported cube"
     )
```
We can use the **\*predicate\*** evaluation operation into the *apply* operator in order to identify the days with temperature over a given threshold, e.g. 293.15°K (see the documentation of **OPH\_PREDICATE\_**).

Basically, we put to 1 the temperatures over 293.15°K (20°C), 0 otherwise.

```
tasminCube2 = tasminCube.apply(
   query="oph_predicate('OPH_FLOAT','OPH_INT',measure,'x-293.15','>0','1','0')",
  ncores=4
)
tasminCube2.info()
```
and count days over the given threshold on yearly basis. This is known as the **Tropical Nights index**: starting from the daily minimum temperature (2096-2100) TN, the Tropical Nights index is the number of days where  $TN > T\$  (T is a reference temperature, e.g. 20°C).

```
tropicalNights = tasminCube2.reduce2(
   operation='sum',
   dim='time',
   concept_level='y',
  ncores=4
)
tropicalNights.info()
```
Now, we can use the *to\_dataset* method in order to export the datacube into an **Xarray dataset**.

tropicalNights\_ds = tropicalNights.to\_dataset().transpose('time','lat','lon')

We can explore the result that consists of the *tasmin* variable, coordinates and attributes which together form a self describing dataset (see the documentation of **xarray.Dataset\_**)

tropicalNights\_ds

Let's plot all years from the dataset using **Matplotlib** and **Cartopy**. Basically, it is the same code of the *plotData* function with in addition the animation function that allows to flow the maps over years.

```
%matplotlib inline
import matplotlib as mpl
import matplotlib.pyplot as plt
import cartopy.crs as ccrs
from cartopy.mpl.geoaxes import GeoAxes
from cartopy.util import add_cyclic_point
from IPython.display import HTML
import matplotlib.animation as animation
import numpy as np
import warnings
import pandas as pd
warnings.filterwarnings("ignore")
def drawmap(ax,x,y,var_cyclic, clevs, title):
   ax.set_title(title, fontsize=14)
  projection = ccrs.PlateCarree()
   #Draw coastline and gridlines
  ax.coastlines()
   gl = ax.gridlines(crs=projection, draw_labels=True, linewidth=1, color='black', ...˓→alpha=0.9, linestyle=':')
  ql.xlabels_top = False
  gl.ylabels\_right = False#Set filled contour plot
```

```
(continued from previous page)
  cs = ax \cdot contour f(x, y, var_cyclic, clevs, camp=plt.cm.Oranges)return cs
def myanimate(i, ax, dataset, values, lat, lon, x, y, var_cyclic, clevs):
  from datetime import datetime
  ax.clear()
  # change var_cyclic...
  var = values[i]var = np.reshape(var, (len(lat), len(lon)))
  #Wraparound points in longitude
  var_cyclic, lon_cyclic = add_cyclic_point(var, coord=np.asarray(lon))
  x, y = np.message meshgrid(lon_cyclic,lat)
  year = datetime.fromisoformat(dataset['time'].values[i]).year
  new_contour = drawmap(ax,x,y,var_cyclic, clevs, year)
  return new_contour
def plotData(dataset):
  lat = dataset['lat'].values
  lon = dataset['lon'].values
  values = dataset['tasmin'].values
  max=dataset.tasmin.max()
  min=dataset.tasmin.min()
   fig = plt.figure(figsize=(12, 6), dpi=100)#Add Geo axes to the figure with the specified projection (PlateCarree)
  projection = ccrs.PlateCarree()
  ax = plt.axes(projection=projection)
  #Draw coastline and gridlines
  ax.coastlines()
   gl = ax.qridlines(crs=projection, draw_labels=True, linewidth=1, color='black', ...˓→alpha=0.9, linestyle=':')
  ql.xlabels_top = False
  gl.ylabels\_right = Falsevar = values[0]var = np reshape(var, (len(lat), len(lon)))
  #Wraparound points in longitude
  var_cyclic, lon_cyclic = add_cyclic_point(var, coord=np.asarray(lon))
  x, y = np.message meshgrid(lon_cyclic,lat)
   #Define color levels for color bar
  levStep = (max-min)/20clevs = np.arange(min,max+levStep,levStep)
  #Set filled contour plot
   first_contour = drawmap(ax,x,y,var_cyclic, clevs, dataset['time'].values[0])
   #Make a color bar
```

```
plt.colorbar(first_contour, fraction=0.047*0.493)
   #Set the aspect of the axis scaling
   ax.set_aspect('auto', adjustable=None)
  plt.close(fig)
   #Execute the myanimate function that change maps over time
  ani = animation.FuncAnimation(fig, myanimate, fargs=(ax, dataset, values, lat, lon, x,
\rightarrow y, var_cyclic, clevs), frames=np.arange(5), interval=500)
  return HTML(ani.to_jshtml())
plotData(tropicalNights_ds)
```
#### **Time series processing**

Starting from the first imported datacube, we can extract a single time series for a given spatial point

```
tasmaxCube2 = tasmaxCube.subset(
         subset_dims="lat|lon|time",
         subset_filter="42|15|2096-01-01_2096-12-31",
         subset_type="coord",
        ncores=2,
         time_filter="yes",
         description="Subsetted cube"
```
 $\lambda$ 

Then compute the moving average on each element of the measure array using the *apply* operator with the *oph\_moving\_avg* primitive (see the documentation of **OPH\_MOVING\_AVG\_**).

**Note: the moving average is defined as an average of fixed number of items in the time series**

```
movingAvg = tasmaxCube2.apply(
   query="oph_moving_avg('OPH_FLOAT','OPH_FLOAT',measure,7.0,'OPH_SMA')"
)
```
We export the datacubes into Xarray datasets. . .

```
tasmaxCube2_ds = tasmaxCube2.to_dataset()
tasmaxCube2_ds
movingAvg_ds = movingAvg.to_dataset()
movingAvg_ds
```
. . . and plot the two time series (*tasmaxCube2\_ds* and *movingAvg\_ds*) using the **Bokeh Visualization library** (see **Bokeh\_**).

```
from datetime import datetime, timedelta
from bokeh.plotting import figure, output_notebook, show
from bokeh.models import ColumnDataSource, Legend, DatetimeTickFormatter, DatetimeTicker,
˓→ Range1d, HoverTool
labels = []
```

```
(continued from previous page)
```

```
for t in tasmaxCube2_ds['time'].values:
   labels.append(datetime.strptime(str(t).split(" ")[0], '%Y-%m-%d'))
# Set ColumnDataSource for each metric
source_metrics = {'time': labels, '2096': tasmaxCube2_ds.tasmax.values.flatten(),
                 'moving_avg': movingAvg_ds.tasmax.values.flatten()}
source = ColumnDataSource(data = source_metrics)
# Create the right number of ticks on the x axis so as not to make them overlap
date_values = []
start_data = labels[0]end_date = labels[-1]delta = timedelta(days=1)
while start_date <= end_date:
   date_values.append(start_date)
   start_date += delta
if len(date_values)>50:
  number_ticks = 50
else:
   number_ticks = len(date_values)
# Create figure and time series:
p = figure(x_axis_type = 'datetime', y_axis_labels = 'tasmax (degK)',plot_height=400, plot_width=950, title="Maximum Near-Surface Air Temperature")
r1 = p.line(x='time', y='2096', line_width=2, color="#ff66cc", source=source)
r2 = p.line(x='time', y='moving_avg', line_width=2, color="#00cc99", source=source)
# Set legend
legend = Legend(items=[("2096", [r1]), ("moving_avg", [r2])], location="top_right")
p.add_layout(legend, 'right')
# Set some properties to make plot better
p.legend.click_policy="hide"
p.xgrid.grid_line_color = None
p.xaxis.axis_label = "Time"
p.xaxis.major_label_orientation = 1.2
# Format x axis
x_range = Range1d(labels[0].timestamp()*1000, labels[-1].timestamp()*1000)
p.x_range= x_range
p.xaxis.formatter=DatetimeTickFormatter(days="%Y-%m-%d", months="%Y-%m-%d", hours="%Y-%m-
\rightarrow\%d", minutes="%Y-%m-%d")
p.xaxis.ticker = DatetimeTicker(desired_num_ticks=number_ticks)
# Add hover tooltip
p.add_tools(HoverTool(
   tooltips=[
       ( 'time', '@time{%F}' ),
       ( '2096', '@2096', )( 'moving_avg', '@moving_avg'),
   ],
   formatters={'@time': 'datetime'},
   mode='vline',
   renderers=[r1]
))
```

```
output_notebook()
show(p)
```
#### **Compare two time series.**

We can also compute the difference between two time series (also from different cubes).

Let's first compute the monthly average over the time series using the *reduce2* operator with `operation='avg'` and `concept\_level='M'`.

```
avgCube = tasmaxCube.reduce2(
   operation='avg',
   dim='time',
   concept_level='M',
)
```
Extract the first time series (2096) using the *subset* operator with fixed latitude and longitude.

```
firstYear = avgCube.subset(
             subset_dims="lat|lon|time",
             subset_type="coord",
             subset_filter="42|15|2096-01-01_2096-12-31",
             ncores=2,
             time_filter="yes",
             description="Subsetted cube (2096)"
         )
```
In the same way, extract the second time series (2097)

```
secondYear = avgCube.subset(subset_dims="lat|lon|time",
             subset_type="coord",
             subset_filter="42|15|2097-01-01_2097-12-31",
             ncores=2,
             time_filter="yes",
             description="Subsetted cube (2097)"
         )
```
We can check the structure for the 2nd cube

secondYear.info()

Compute the difference between 2097 and 2096 monthly-mean time series. The **intercube** operator provides other types of inter-cube operations [\(http://ophidia.cmcc.it/documentation/users/operators/OPH\\_INTERCUBE.html\)](http://ophidia.cmcc.it/documentation/users/operators/OPH_INTERCUBE.html)

diffCube = secondYear.intercube(cube2=firstYear.pid,operation="sub")

Export the datacube into a dataset structure

```
diffCube_ds = diffCube.to_dataset()
diffCube_ds
```
and finally plot the result with Bokeh library

```
values = diffCube_ds.tasmax.values
months = ["Jan", "Feb", "Mar", "Apr", "May", "Jun", "Jul", "Aug", "Sep", "Oct", "Nov",
ightharpoonup"Dec"]
source_metrics = {'time': months, 'values': values.flatten()}
source = ColumnDataSource(data = source_metrics)
p1 = figure(x_range = months, y_axis_labels = 'tasmax difference (degC)', plot\_height=400,
˓→ plot_width=950,
           title="Maximum Near-Surface Air Temperature - difference 2097-2096")
v = p1.vbar(x='time', top='values', width=0.3, source=source)
# Set some properties to make plot better
p1.xaxis.axis_label = "Time"
p1.xaxis.major_label_orientation = 1.2
p1.xaxis.major_label_text_font_size="13px"
# Add hover tooltip
p1.add_tools(HoverTool(
   tooltips=[
       ( 'month', '@time' ),
       ( 'difference', '@values' ),
   ],
   mode='vline',
   renderers=[v]
))
output_notebook()
show(p1)
```
Our workspace now contains several datacubes from the experiments just run.

cube.Cube.list(level=2)

Once done, we can clear the space before moving to other notebooks using the *deletecontainer* method with the container name (e.g `container='tasmax\_day\_CMCC-CESM\_rcp85\_r1i1p1\_20960101-21001231.nc'`).

```
cube.Cube.deletecontainer(container='tasmax_day_CMCC-CESM_rcp85_r1i1p1_20960101-21001231.
\rightarrownc', force='yes')
cube.Cube.deletecontainer(container='tasmin_day_CMCC-CESM_rcp85_r1i1p1_20960101-21001231.
˓→nc',force='yes')
```
The virtual file system should now be "clean"

cube.Cube.list(level=2)

# <span id="page-21-0"></span>**1.4 Tutorial**

This section provides a practical walkthrough using the PyOphidia Python module applied to some real climate data. It provides step-by-step instructions to execute the tutorial and the listing of the tutorial notebook. The full training course is available at this [page.](https://oercommons.org/courseware/lesson/86887/overview)

# **1.4.1 Setup the environment**

Requirements for the demo and hands-on parts: Docker, git command line and a web browser

To run this tutorial first retrieve the Ophidia training image from DockerHub:

```
docker pull ophidiabigdata/ophidia-training:latest
```
This image includes the full Ophidia software stack, the PyOphidia libary, a Jupyter Notebook server and a set of scientific Python modules. Find additional information on the image at [https://hub.docker.com/r/ophidiabigdata/](https://hub.docker.com/r/ophidiabigdata/ophidia-training) [ophidia-training](https://hub.docker.com/r/ophidiabigdata/ophidia-training)

Download the tutorial material:

git clone https://github.com/ESiWACE/hpda-vis-training.git

The tutorial requires some NetCDF files from the CMIP5 archive. In particular a couple of files from the ouput of the CESM model provided by CMCC will be downloaded with the following script from ESGF CMIP5 data nodes. CMIP5 data can be accessed from the ESGF Data Portal CMIP5 project page: [https://esgf-node.llnl.gov/search/cmip5/.](https://esgf-node.llnl.gov/search/cmip5/) Please note that CMIP5 data come with the following Terms of Use: <https://pcmdi.llnl.gov/mips/cmip5/terms-of-use.html>

To download the data run:

```
cd hpda-vis-training/Training2022/Session1
./get_data.sh
```
You should now see two CMIP5 NetCDF files under the git repository folder.

# **1.4.2 Start the environment**

From the same folder start the container, binding the tutorial material repo path (\$PWD):

```
sudo docker run --rm -it -v $PWD:/home/ophidia/notebooks ophidiabigdata/ophidia-
˓→training:latest
```
Now copy the URL showed in the log message (e.g., *http://172.17.0.2:8888/*) in your browser to open the Jupyter Notebook UI. Type 'ophidia' as password when prompted. In case the IP address in not reachable, try with *http://localhost:8888/*. The notebooks will be available under the *notebooks* folder in the Jupyter Notebook UI.

## **1.4.3 Run the tutorial notebooks**

The tutorial is available on YouTube at this link: <http://www.youtube.com/watch?v=aPhwuBy1UxM>